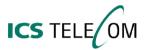

# TO MAKE AN OUTSIDE CALL

• Dial 9 followed by the desired telephone number.

### TO MAKE AN INTERNAL CALL

• Lift the handset and dial the desired extension.

## <u>HOLD</u>

• Press HOLD key.

## **RETRIEVE A CALL FROM HOLD**

• Press the **Call** key on which the call is holding.

# TRANSFER A CALL TO ANOTHER EXTENSION

- During a call, press the **Transfer** key.
- Dial the desired extension number.
- Announce the call and hang up.

If the called party does not answer or they are on their telephone, press the Call key to return to the original party.

## **CONFERENCE A CALL**

- While on first call, press **Conference** key. The call is now on hold.
- Call the second party (either inside or outside; if making an outside call, dial 9 plus the number)
- Wait for the party to answer.
- Press the **Conference** key again.
- Repeat this step for adding a fourth caller.
- Press the **Conference** key again to join everyone together.

NOTE: Conference calls are limited to four parties.

### ADJUST HANDSET VOLUME

• While using the handset, press 🗢 and 🗢 arrow keys to make the volume higher or lower.

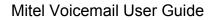

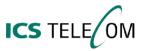

# TO ACCESS AND SET UP YOUR VOICEMAIL

- Press the **Message** key at your telephone.
- Enter your temporary password of #.
- Listen to the tutorial. When prompted, enter your **new password**, or press **#** for no password.
- The tutorial is now over and you will be directed to the mailbox MAIN MENU.

## TO RECORD YOUR PERSONAL GREETING FROM THE MAIN MENU

- Press 4 for PERSONAL OPTIONS
- Press **1** for GREETINGS
  - Press **1** for your PRIMARY GREETING
  - Press 2 for your ALTERNATE GREETING

### MAIN MENU OPTIONS

- Press **1** to listen to a new message
- Press **3** to listen to saved messages

## PLAYBACK CONTROLS (WHILE LISTENING TO A MESSAGE)

- Press 1 to rewind the message
- Press **3** to fast-forward the message
- Press 5 to hear the time and date message was left
- Press # to skip to the next message

# AFTER MESSAGE OPTIONS (WHEN MESSAGE IS OVER)

- Press 1 to replay message
- Press **2** to send a reply
- Press 3 to copy the message to another user
  - Press 1 to record comments
  - Press # to send without comments
- Press **4** to listen to the previous message
- Press **5** to play envelope information
- Press 6 to listen to the next message
- Press **7** to save the message
- Press **9** to delete the message

# TO ACCESS YOUR MAILBOX FROM OUTSIDE THE OFFICE

- Call the auto attendant number or the main number
- When the system answers, press the \* key
- If answered by a live person, ask them to transfer you to **7000**
- Enter your mailbox number (your extension number)
- Enter your password followed by #